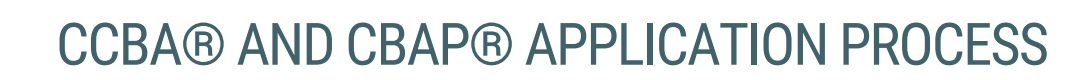

This document outlines the steps to follow to complete your CCBA® and CBAP® Application process. Please refer to the [Core BA Certification Handbook](https://www.iiba.org/globalassets/documents/certification/core-ba-certification-handbook.pdf) for requirements and policies.

1. [Login](https://my.iiba.org/) with your IIBA credentials o[r create an account.](https://my.iiba.org/portal/s/login/SelfRegister) If this is your first time logging in, you will receive an email to activate your IIBA profile and change password.

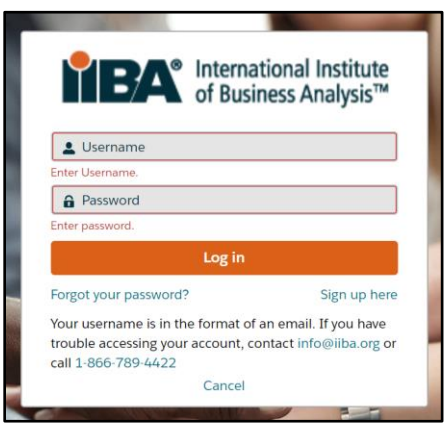

<sup>●</sup> International Institute<br>● of Business Analysis<sup>™</sup>

2. From the top of the page, select Certification and then from the drop-down menu select My Certifications. This will take you to the Certification Summary Page from where you can select your certification.

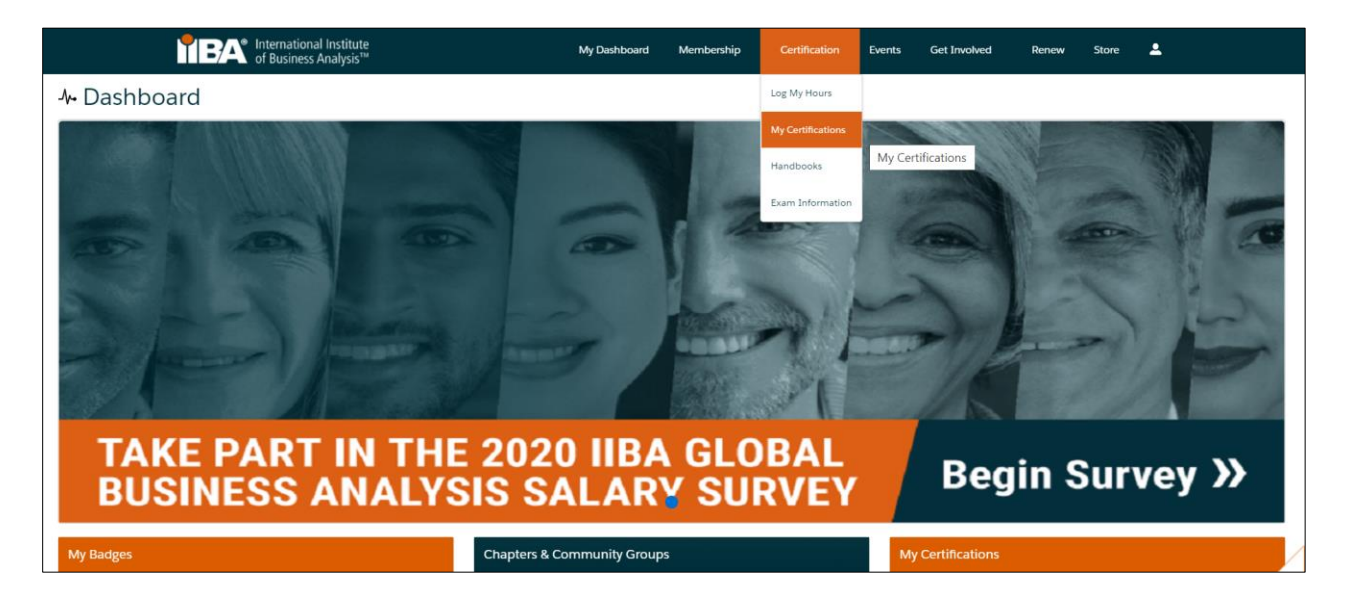

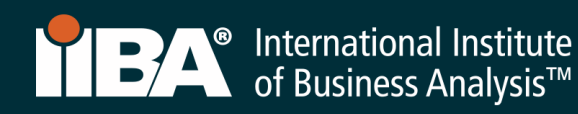

## Before you Get Started:

The CCBA® and CBAP® Application fee is non-refundable and non-transferrable. Ensure you meet the requirements for either CCBA® or CBAP® by reviewing the [Certification Handbook](https://www.iiba.org/globalassets/certification/files/core-ba-certification-handbook.pdf) here or by selecting Log My Hours and accessing the ECBA, CCBA and CBAP Certification Handbook from the right side of the page.

Throughout this process, you will use the Certification Summary Page and the BA Development Log to meet your goals and monitor your progress.

### *Certification Summary Page*

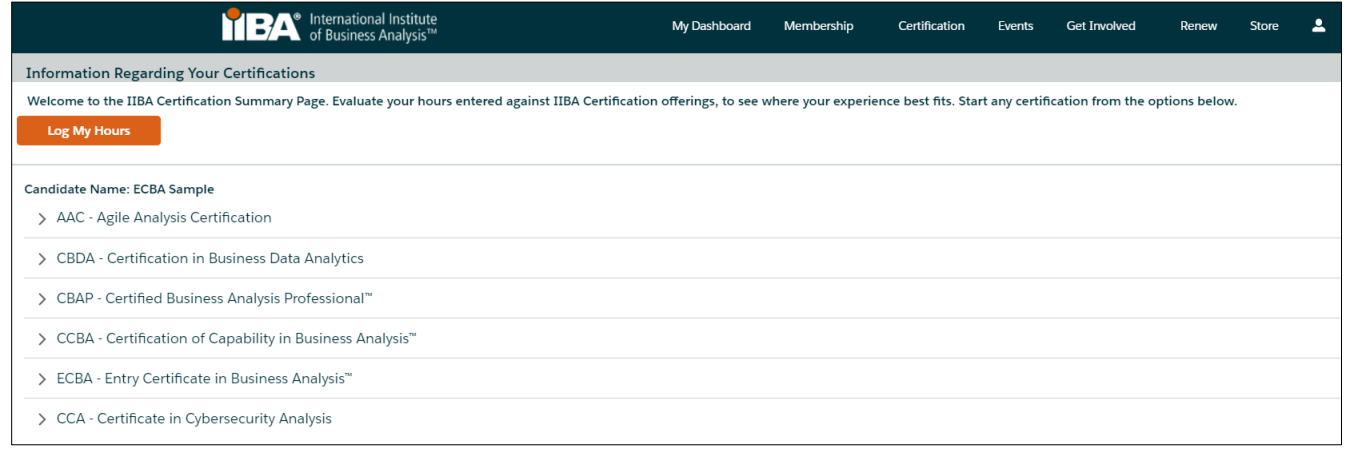

## BA Development Log

Note: Your entry cannot be changed after 7 days, we encourage you to make any changes to an entry prior to the 7<sup>th</sup> day or complete the entry just before you submit your application.

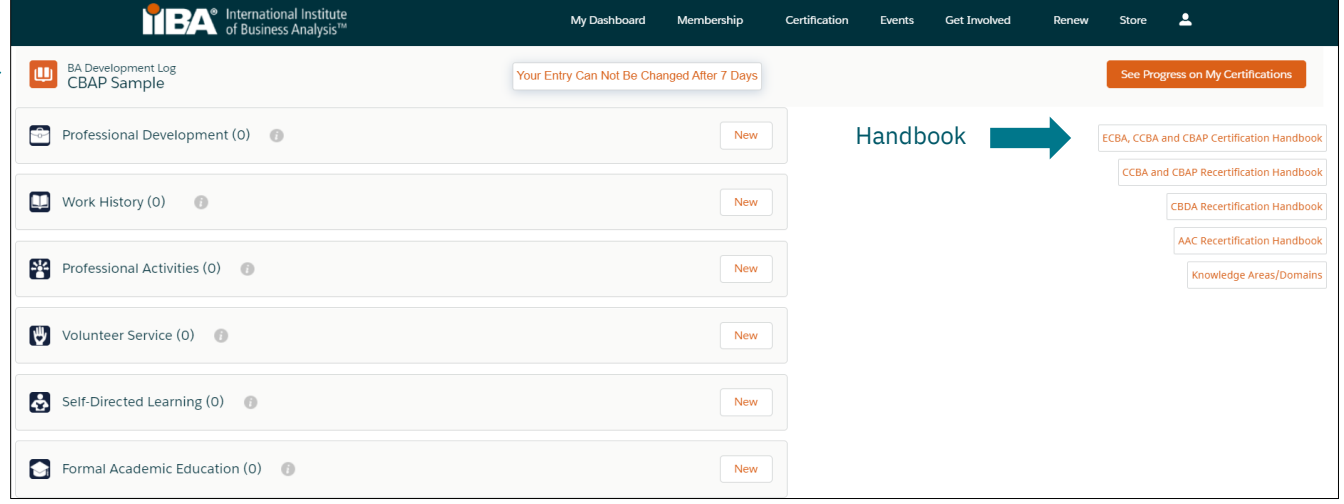

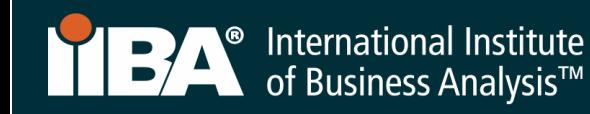

# 3. Get Started

Select your desired certification, CCBA® or CBAP® and Get Started.

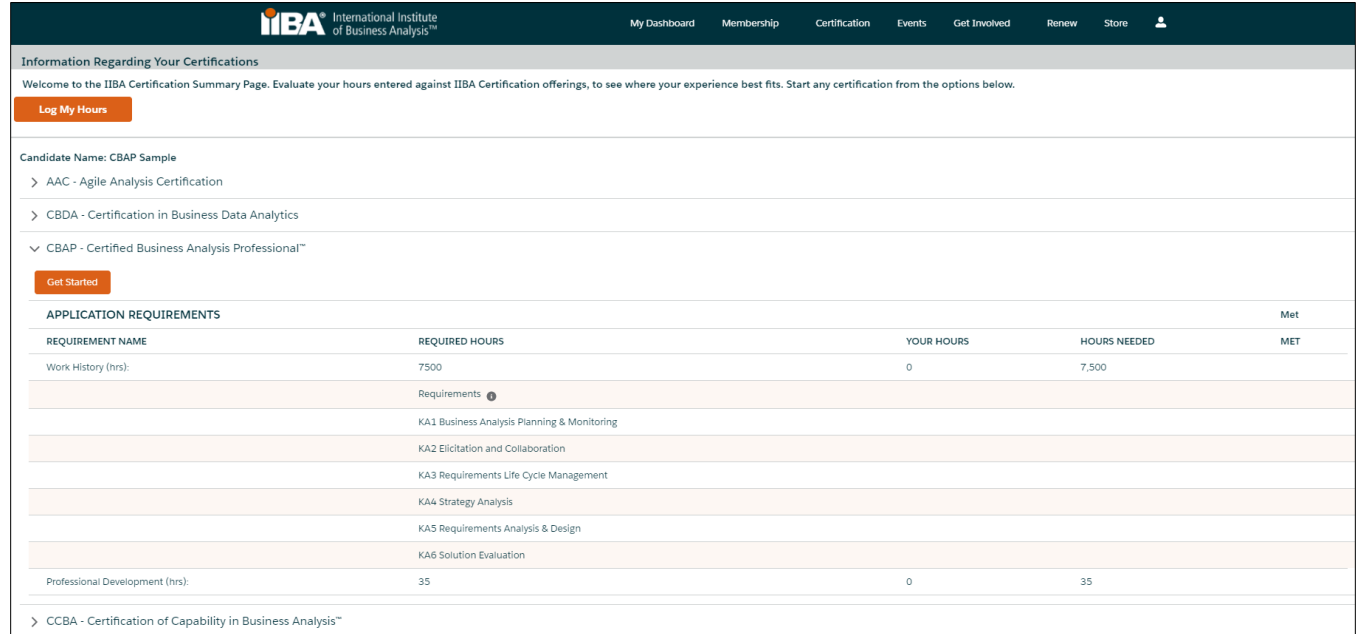

4. Click on Add to Order and Checkout to pay the Application Fee.

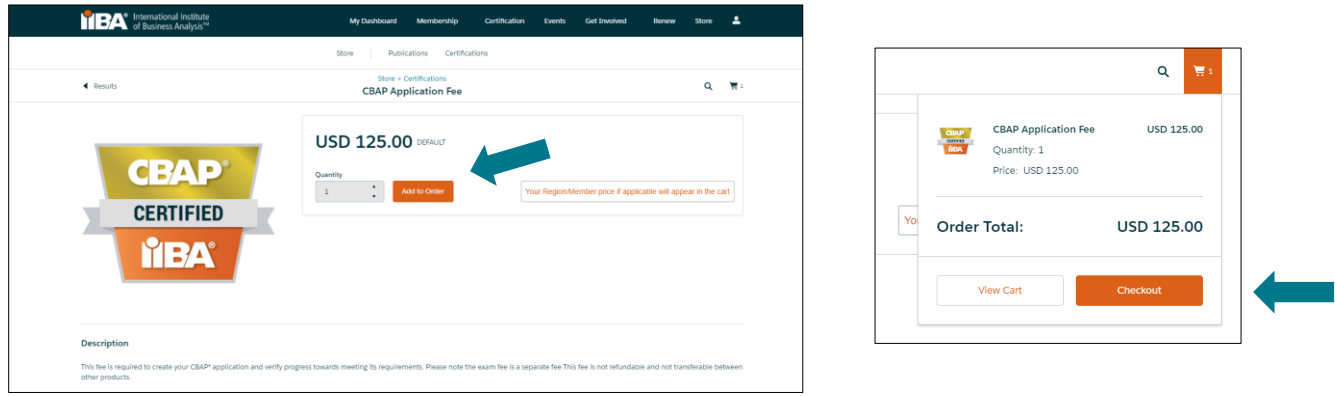

5. Proceed with Payment Information

Do not click on New Address. Click on Continue.

NOTE: For coupon codes, you must click on Continue for the address and **THEN** add the coupon code. If the coupon code does not work, contact [certification@iiba.org.](mailto:certification@iiba.org)

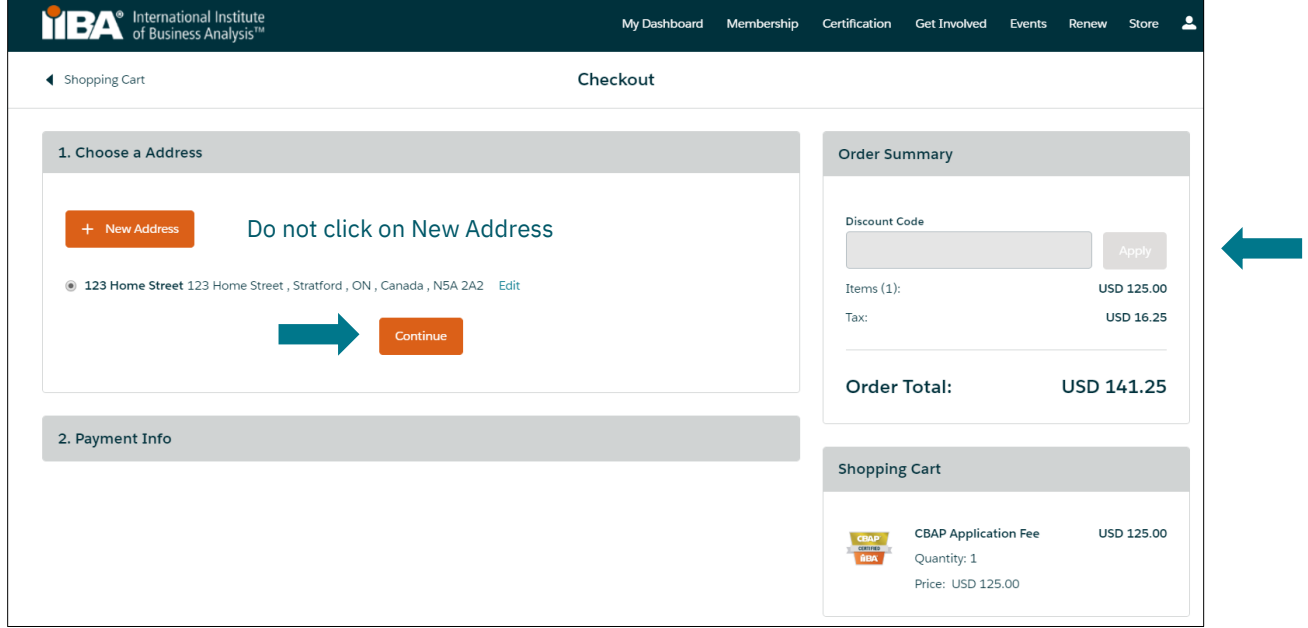

6. Choose a Payment Method.

Complete all information and click on Process Payment.

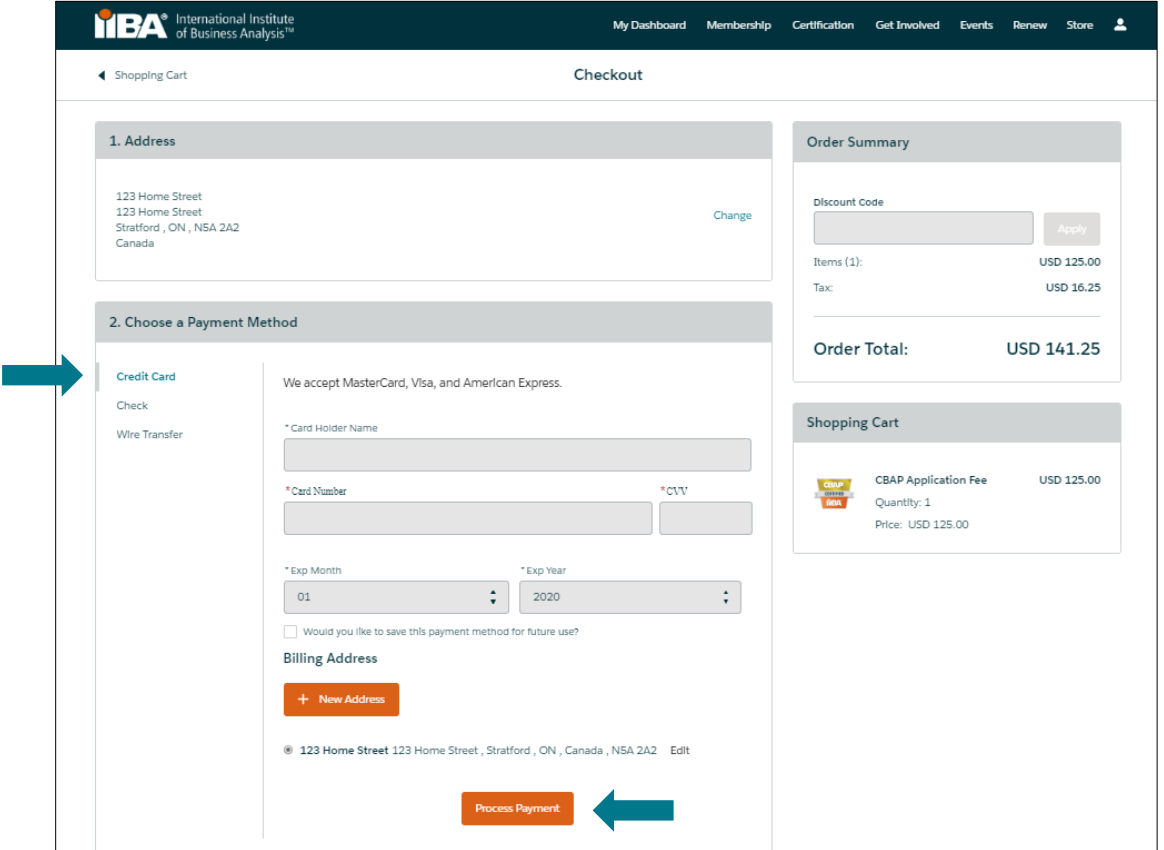

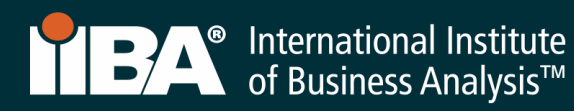

- 7. A receipt will generate once payment is processed. To see your receipt, select View Receipt.
	- Select IIBA Membership if you are interested in becoming a member of IIBA.
	- Select Access My Certifications to complete your goals.

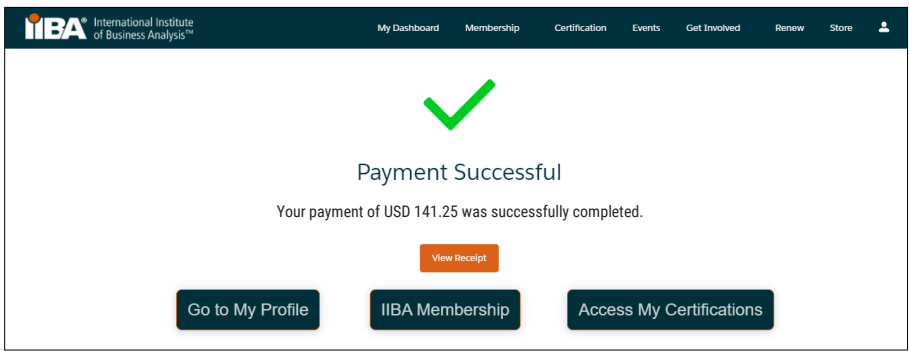

8. Complete each of the goals by selecting Get Started. Refer to th[e Certification Handbook](https://www.iiba.org/globalassets/documents/certification/core-ba-certification-handbook.pdf) for requirements and policies for each of CCBA® or CBAP®.

The following examples will be for CBAP®. For CCBA®, follow the requirements in the Certification Handbook and the goals on the Certification Summary Page.

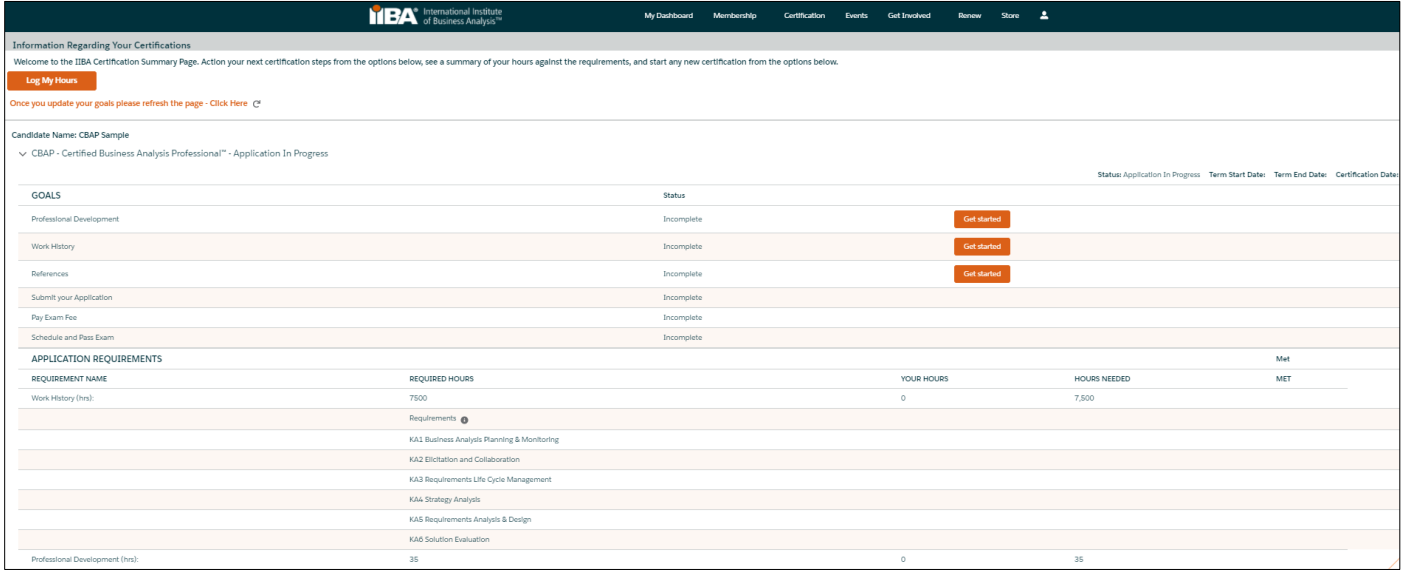

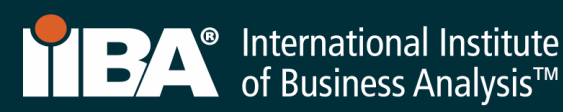

9. Select Get Started to complete the goal Professional Development.

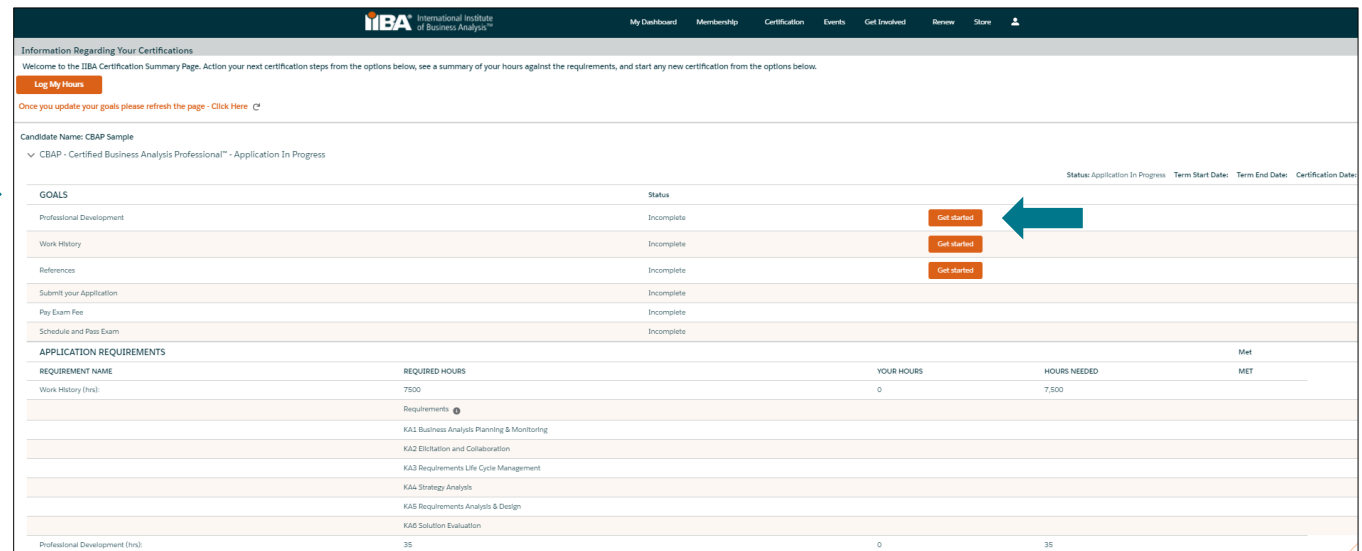

You will land on the **BA Development Log** from where you can log your hours under the **Professional** Development category. The requirement for CBAP® is to log a minimum of 35 hours of professional development within the last 4 years. The requirement for CCBA® is to log a minimum of 21 hours of professional development within the last 4 years. The content must align with the **BABOK<sup>®</sup> Guide** v3.0, be formal in structure and not simply a presentation on a topic.

The content must meet the following criteria:

- Be moderated/facilitated similar to a formal course (i.e., there must be a moderator for the session, or a facilitator/instructor who leads the group/individual through the material)
- Have a measurable learning objective (or set of objectives), and those must be directly applicable to the role of the business analyst (i.e., in terms of either changing behavior or improving skills)
- Provide the opportunity for students to interact with the material (e.g., be able to ask questions, make the learning meaningful)
- Provide the opportunity to practice the task or objective being presented and be assessed by the facilitator/moderator

Courses part of our **Endorsed Education Provider** (EEP<sup>™</sup>) program automatically qualify towards the professional development requirements as they have already been assessed and validated by IIBA® to ensure they meet the above criteria.

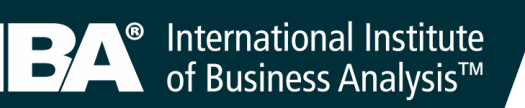

10. Select New to begin to log your hours under Professional Development.

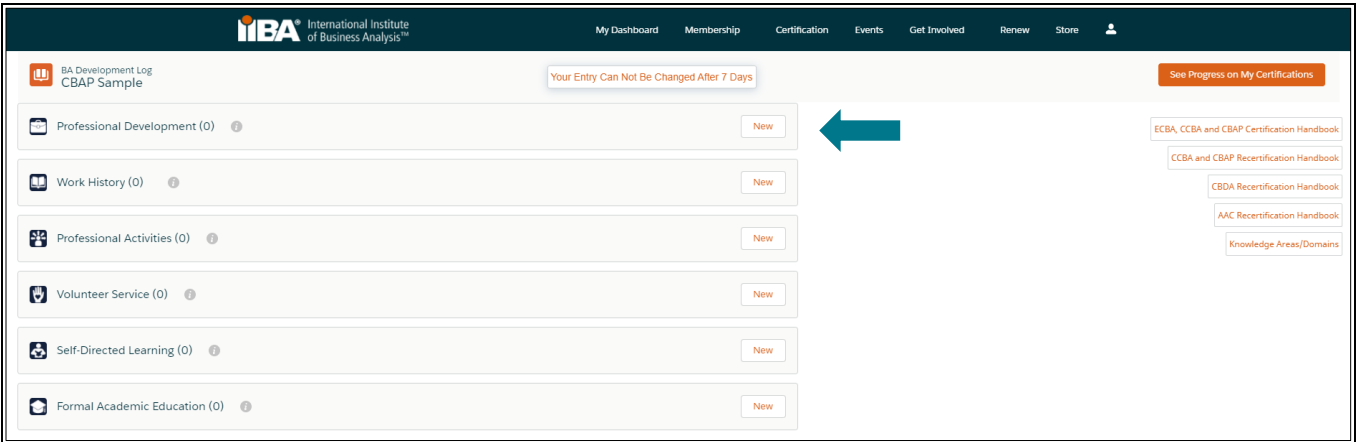

11. Record your Professional Development hours under any of the following record types:

- Classroom Course
- Chapter Study Group
- Online Course

For this example, select the record type, Classroom Course and select Next.

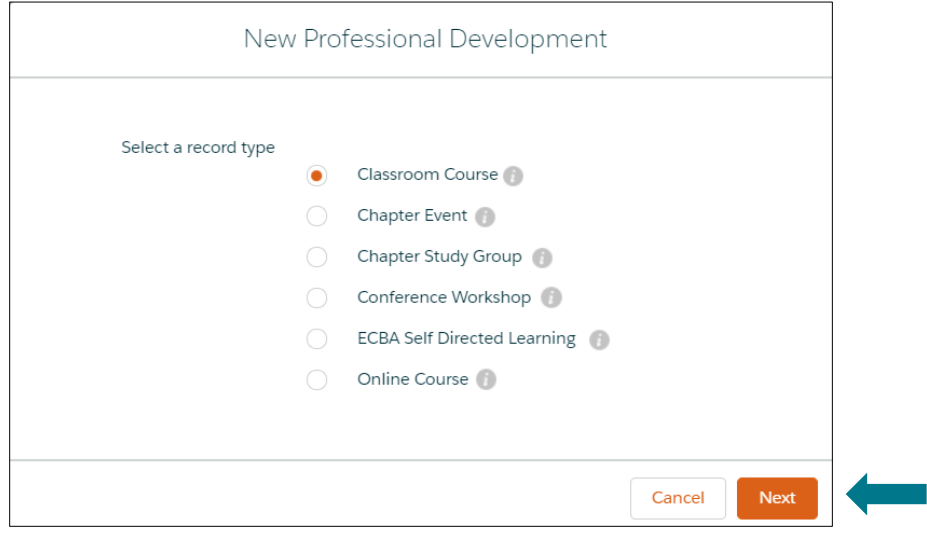

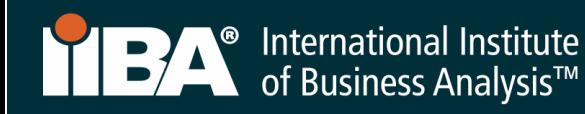

# Complete the Information and Save.

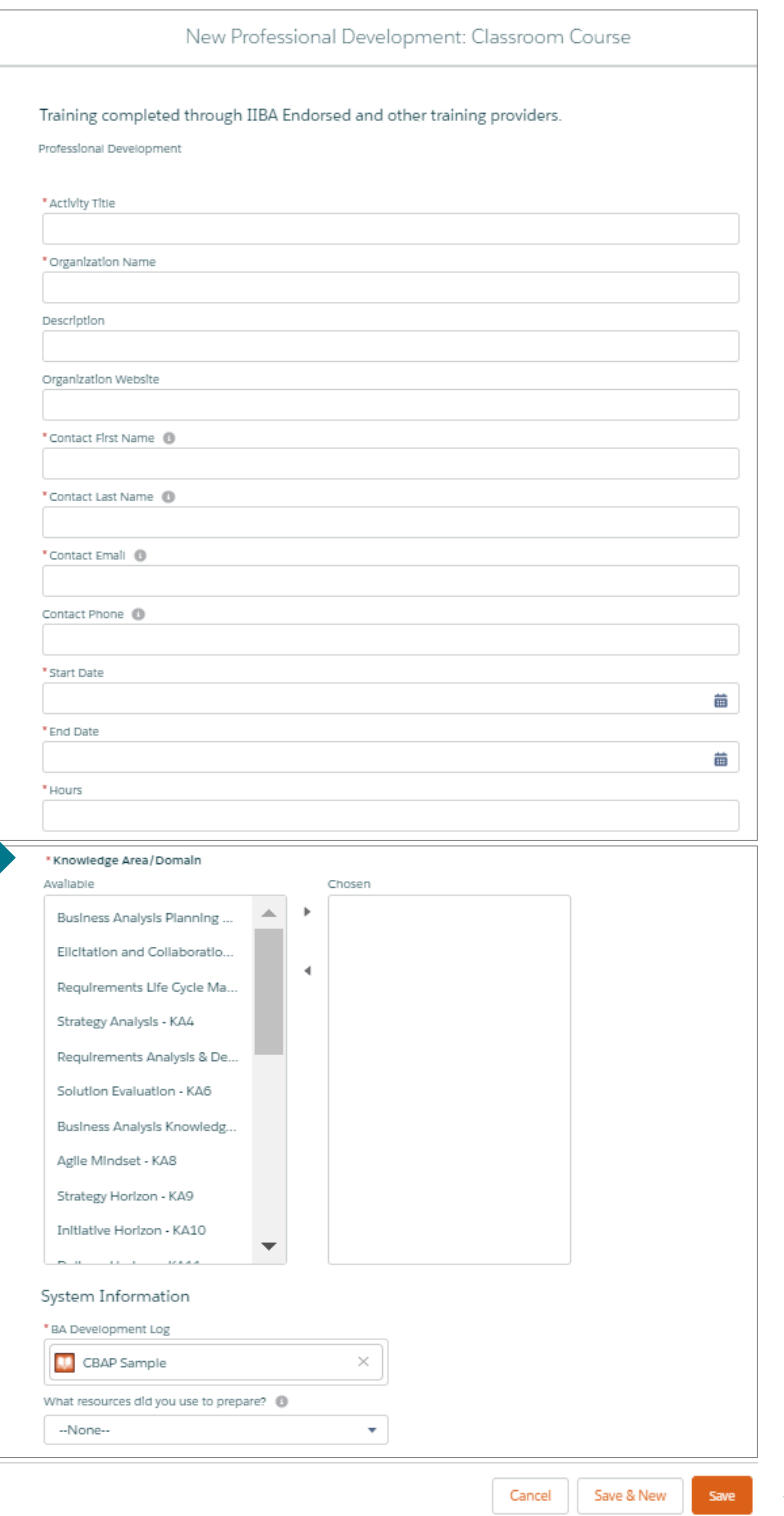

## Select a Knowledge Area (KA) from the "Available" field and use the arrow to move it to the "Chosen" field.

Select as many of the KAs as are relevant to the activity.

- ✓ Business Analysis Planning & Monitoring KA1
- $\checkmark$  Elicitation and Collaboration KA2
- ✓ Requirements Life Cycle Management– KA3
- $\checkmark$  Strategy Analysis KA4
- ✓ Requirements Analysis & Design Definition KA5
- $\checkmark$  Solution Evaluation KA6

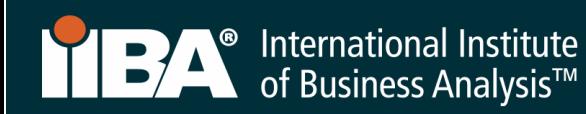

The hours will appear in your BA Development Log.

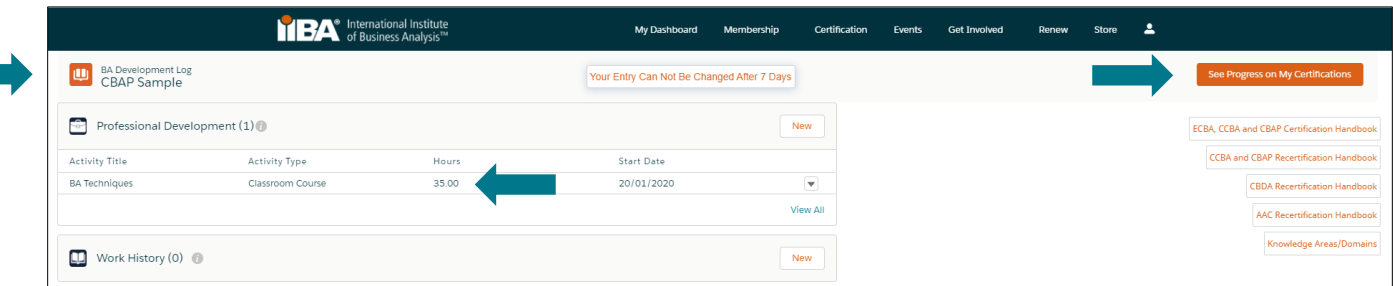

Select See Progress on My Certifications for the Certification Summary Page where the system tracks Required Hours; Your Hours; Hours Needed and Met.

Follow the same steps when recording hours for a Chapter Study Group or Online Course.

Once the hours are met, a checkmark appears next to the Met status and the Professional Development goal status is Complete.

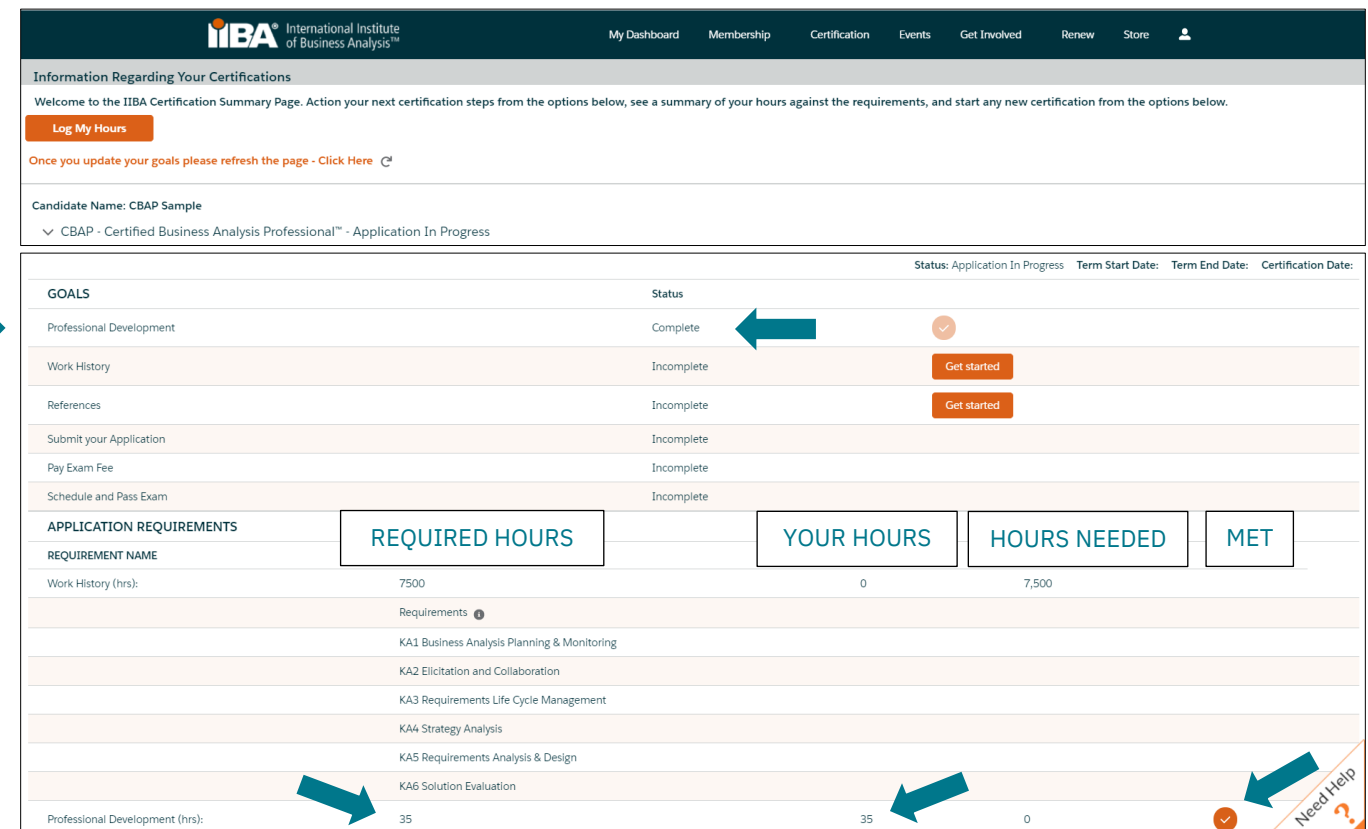

Continue to the next GOAL.

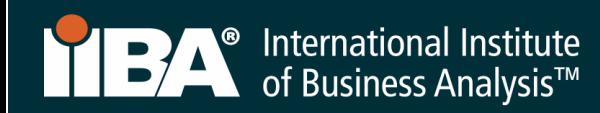

12. Select Get Started to complete your Work History goal.

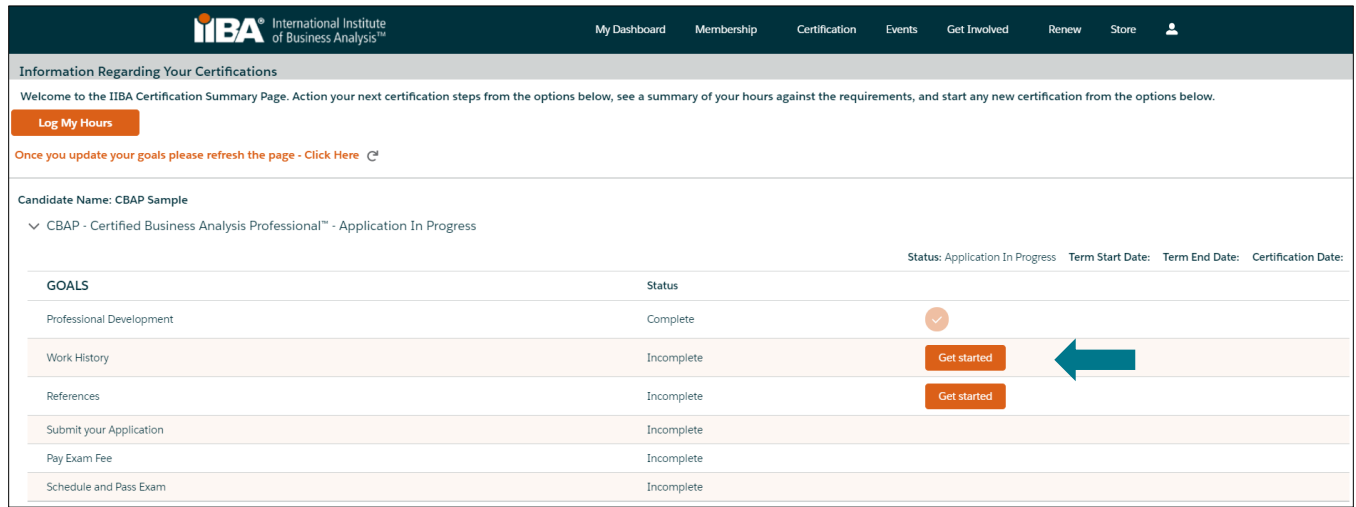

## 13. For Work History, select New.

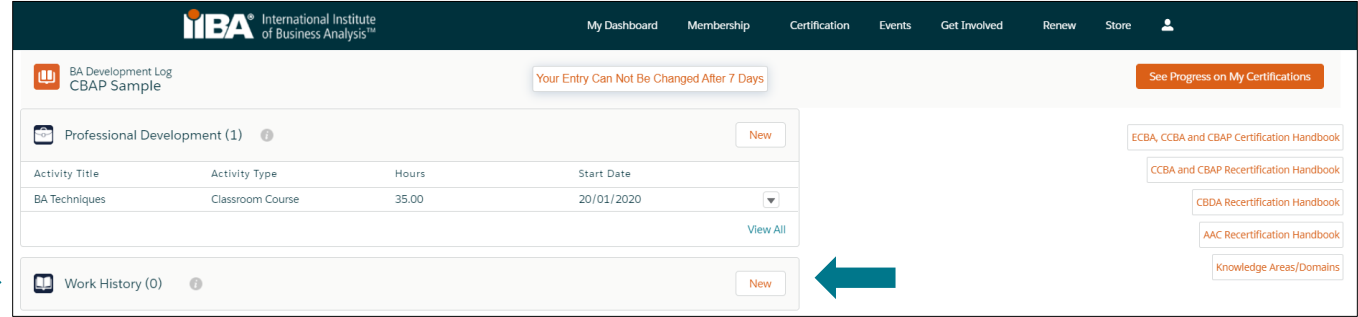

CBAP applicants are required to complete a minimum of 7,500 hours of business analysis work in the last 10 years. Within this experience, a minimum of 900 hours completed in 4 of the 6 BABOK® Guide Knowledge Areas, for a total of at least 3,600 hours of the required 7,500 hours total.

CCBA applicants are required to complete a minimum of 3,750 hours of business analysis work in the last 7 years. Within this experience, a minimum of 900 hours completed in each of 2 of the 6 BABOK® Guide Knowledge Areas OR, a minimum of 500 hours completed in each of the 4 of the 6 BABOK® Guide Knowledge Areas.

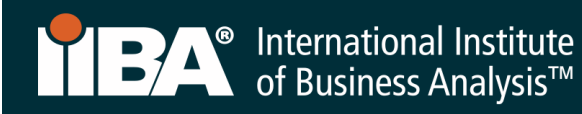

Complete the Information and Save.

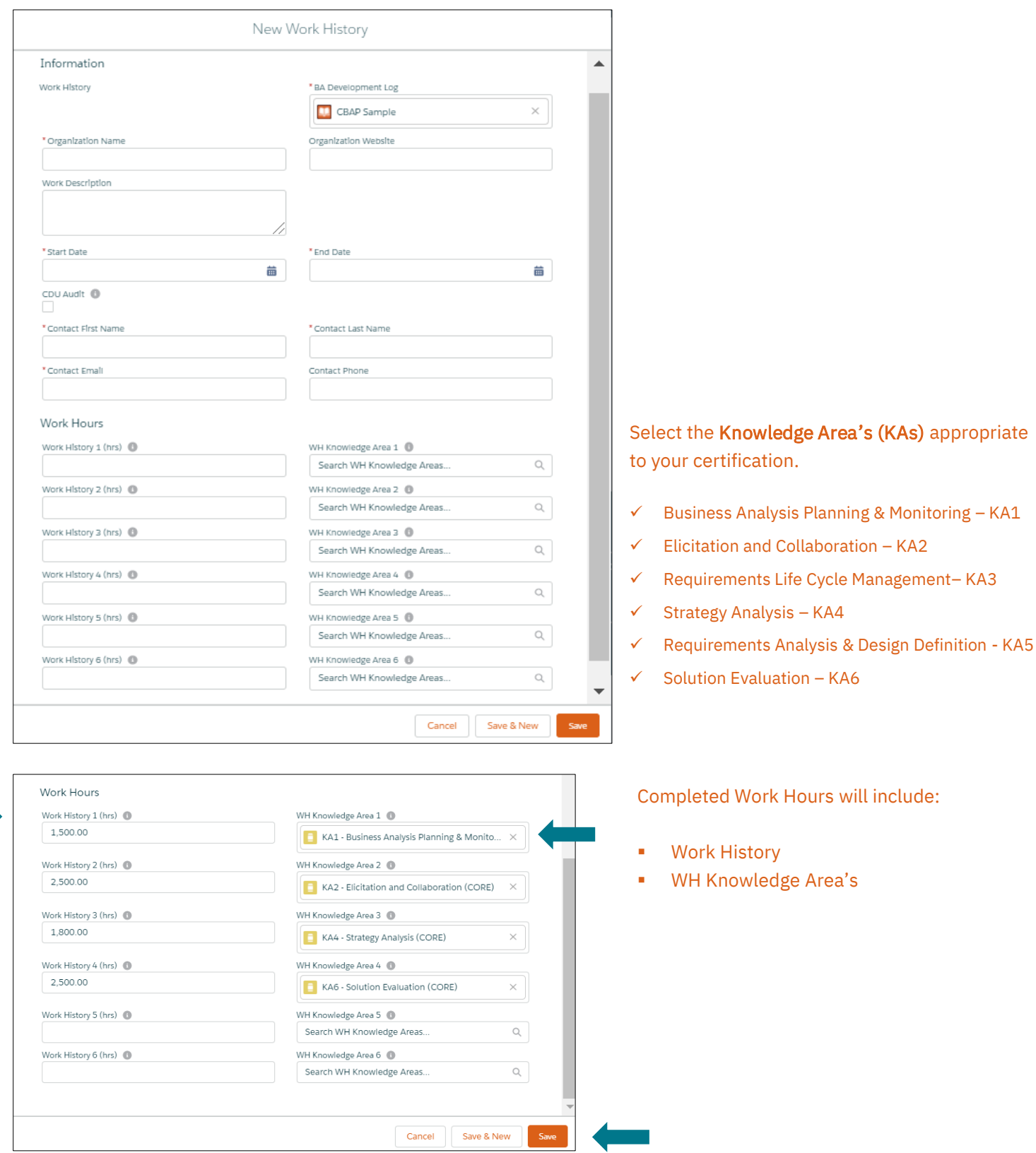

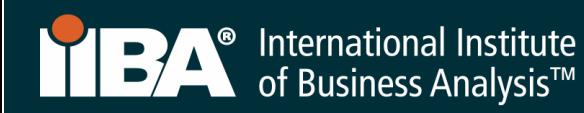

The hours will appear in your **BA Development Log.** 

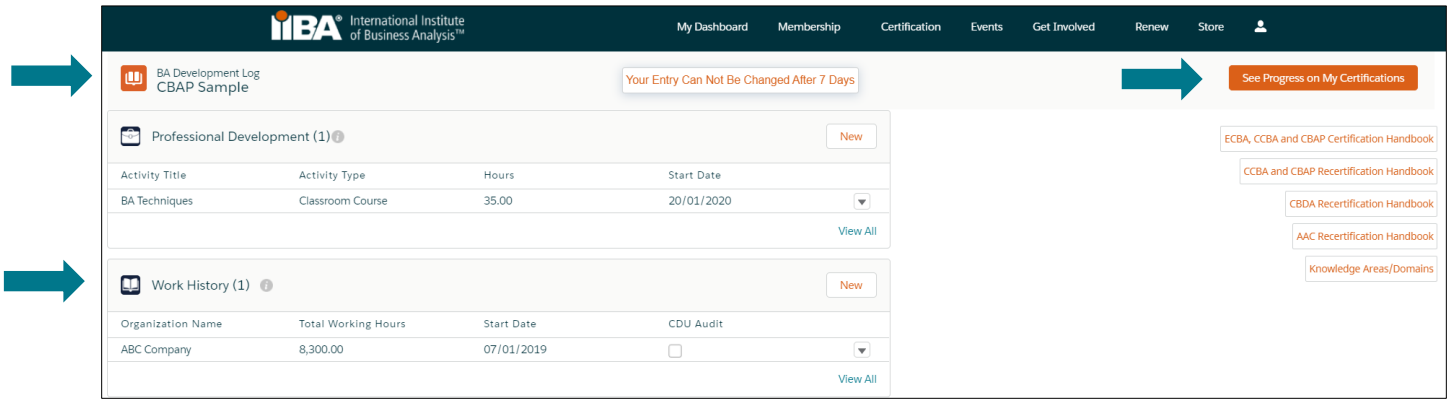

Select See Progress on My Certifications for the Certification Summary Page where the system tracks Required Hours; Your Hours; Hours Needed and Met.

Once the hours are met, a checkmark appears next to the Met status and the Professional Development goal status is Complete.

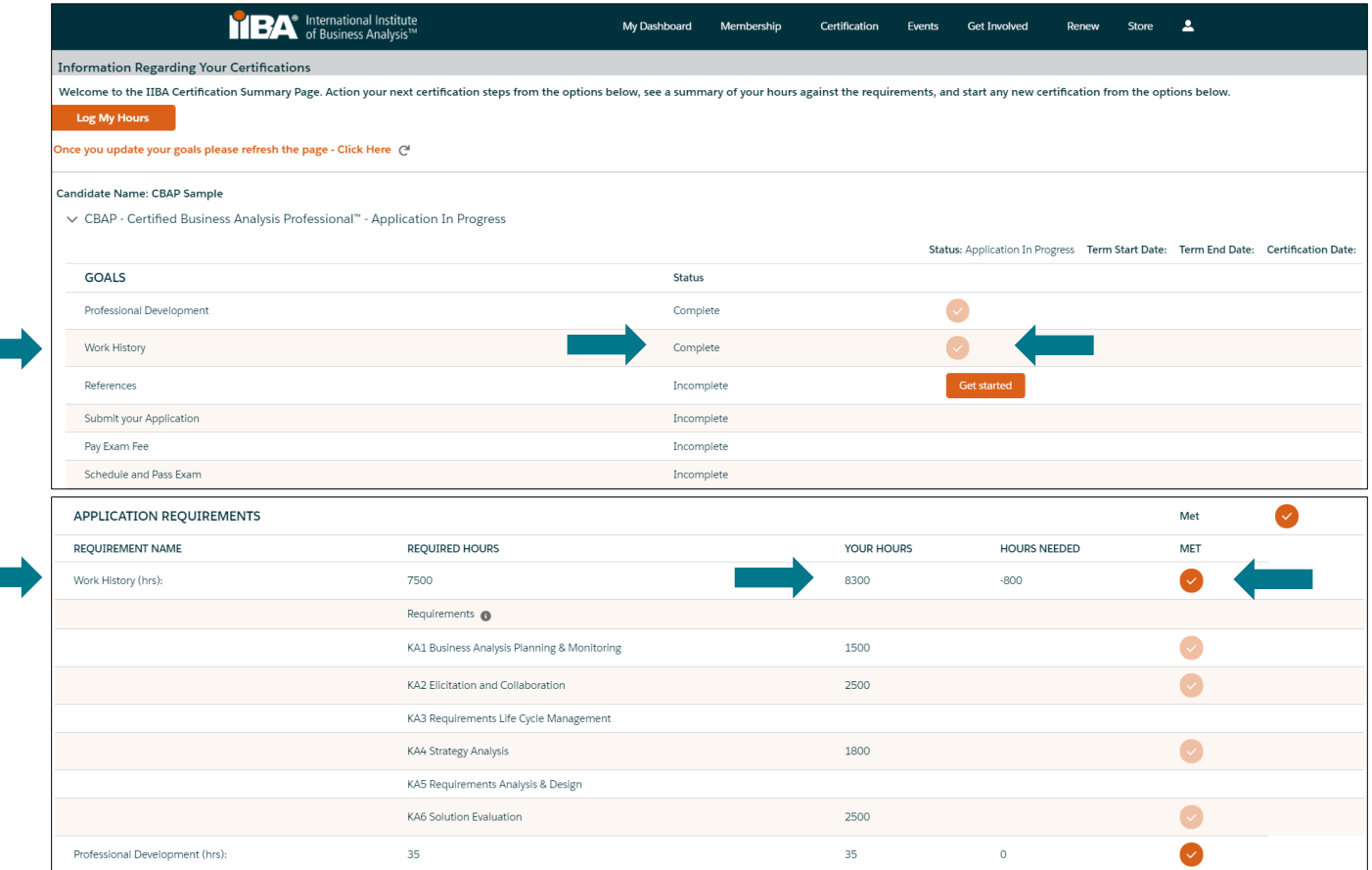

Continue to the next GOAL.

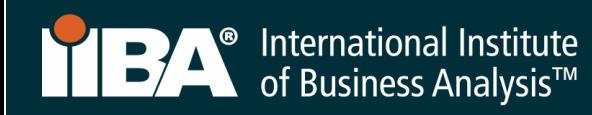

14. Select Get Started to complete your References goal.

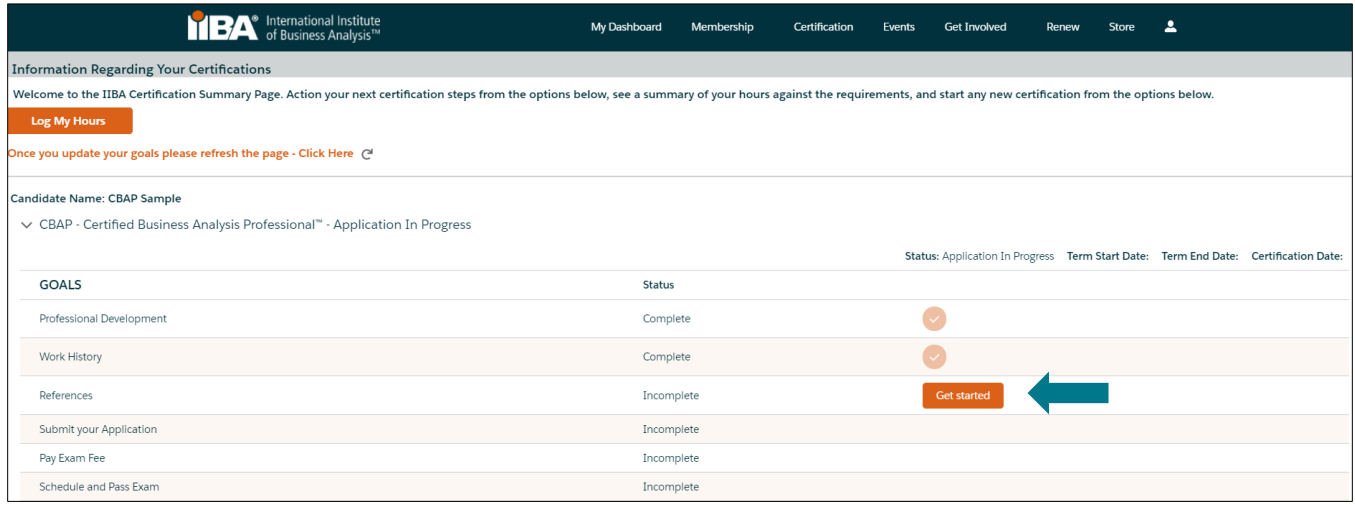

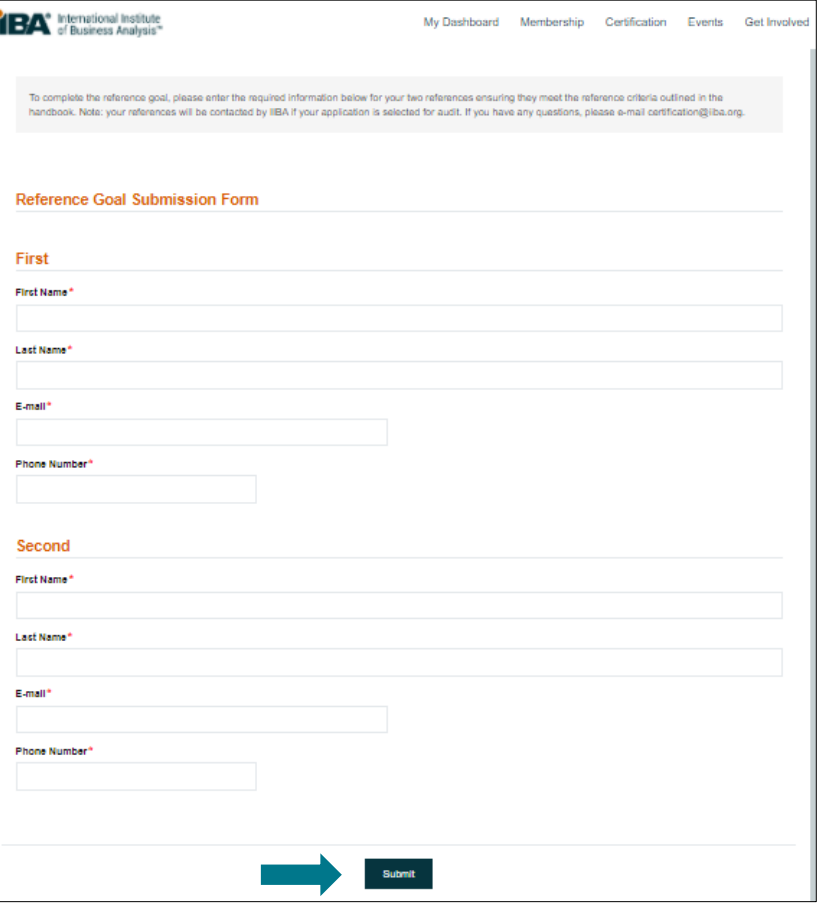

# Provide 2 References.

The references can either be a CBAP® recipient, a career manager or a client (internal or external). Ideally at least one of your two references will have known you for at least 6 months.

Complete the information and select Submit.

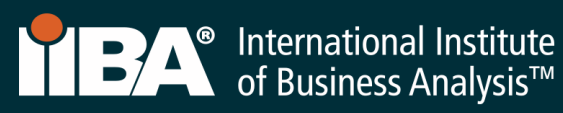

The References goal will appear as Complete on your Certification Summary Page.

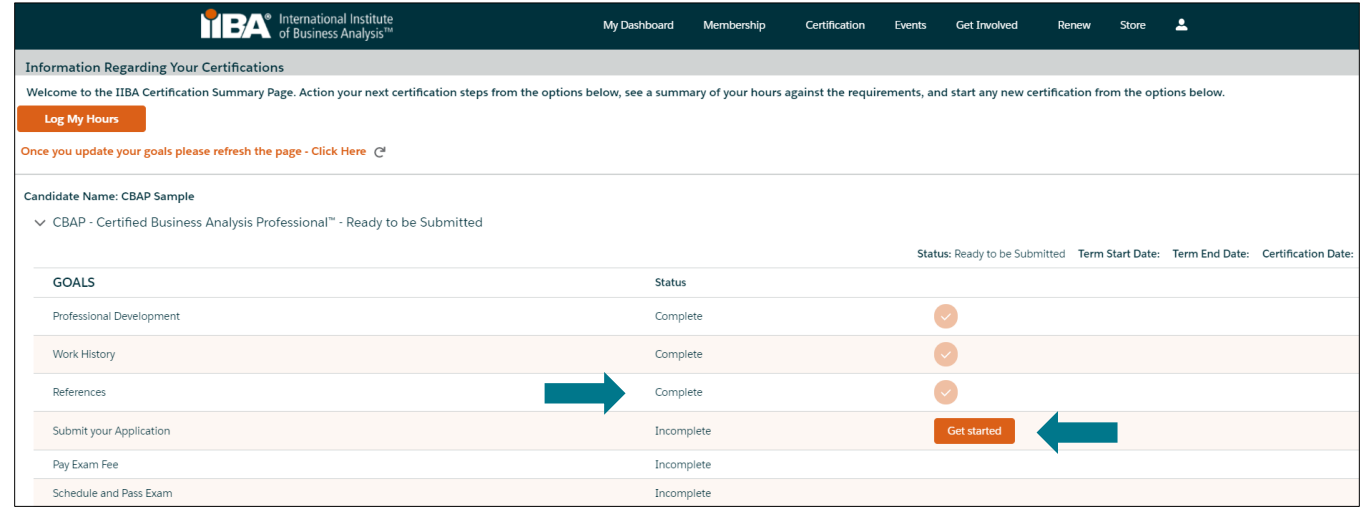

Continue to the next GOAL.

15. Select Get Started to complete the Submit your Application goal. This step involves agreeing to the Attestations.

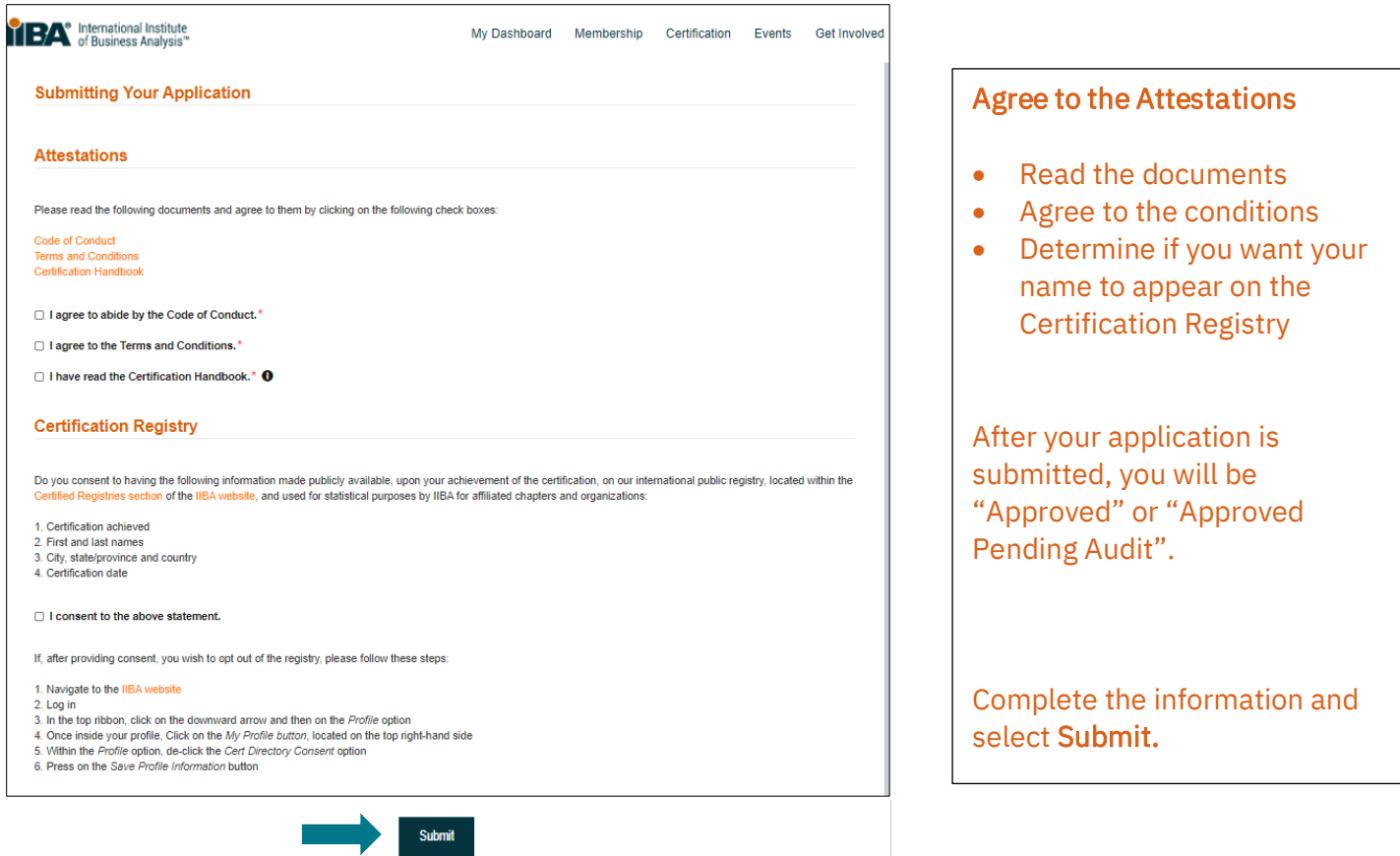

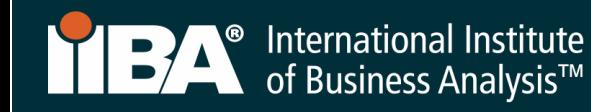

## 16. Your One-Year Application Term

Once "Approved", you will have a one-year Application Term in which to schedule and take your exam. Within the one-year, you have three attempts, each at a fee, to write the exam, if required. [Certification Fees](https://www.iiba.org/certification/certification-fees/) apply.

Your one-year Application Term will start from the day your application is approved.

If your application lapses, you will have to pay the application fee again, re-verify that you meet the requirements, and pay the exam fee.

### 17. Select Get Started to Pay Exam Fee

### For payment instructions, follow Steps 4-7.

After payment of the exam fee, you will receive a confirmation email from IIBA® indicating your next steps Schedule and Pass Exam.

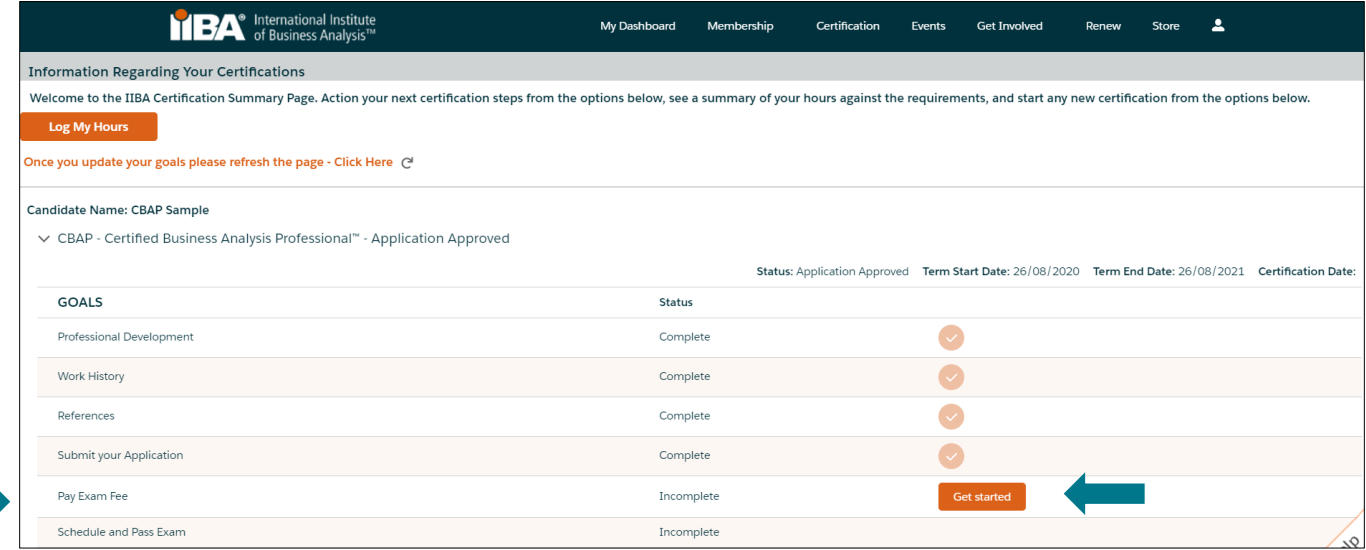

#### 18. You May Also Like

[Certification Fees](https://www.iiba.org/certification/certification-fees/) [Cancellation and Reschedule Policy](https://www.iiba.org/certification/exam-preparation/) [Certification FAQs](https://www.iiba.org/certification/certification-faq/) [Exam Information](https://www.iiba.org/certification/exam-information/)